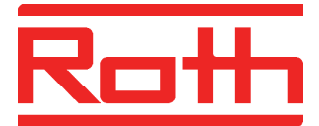

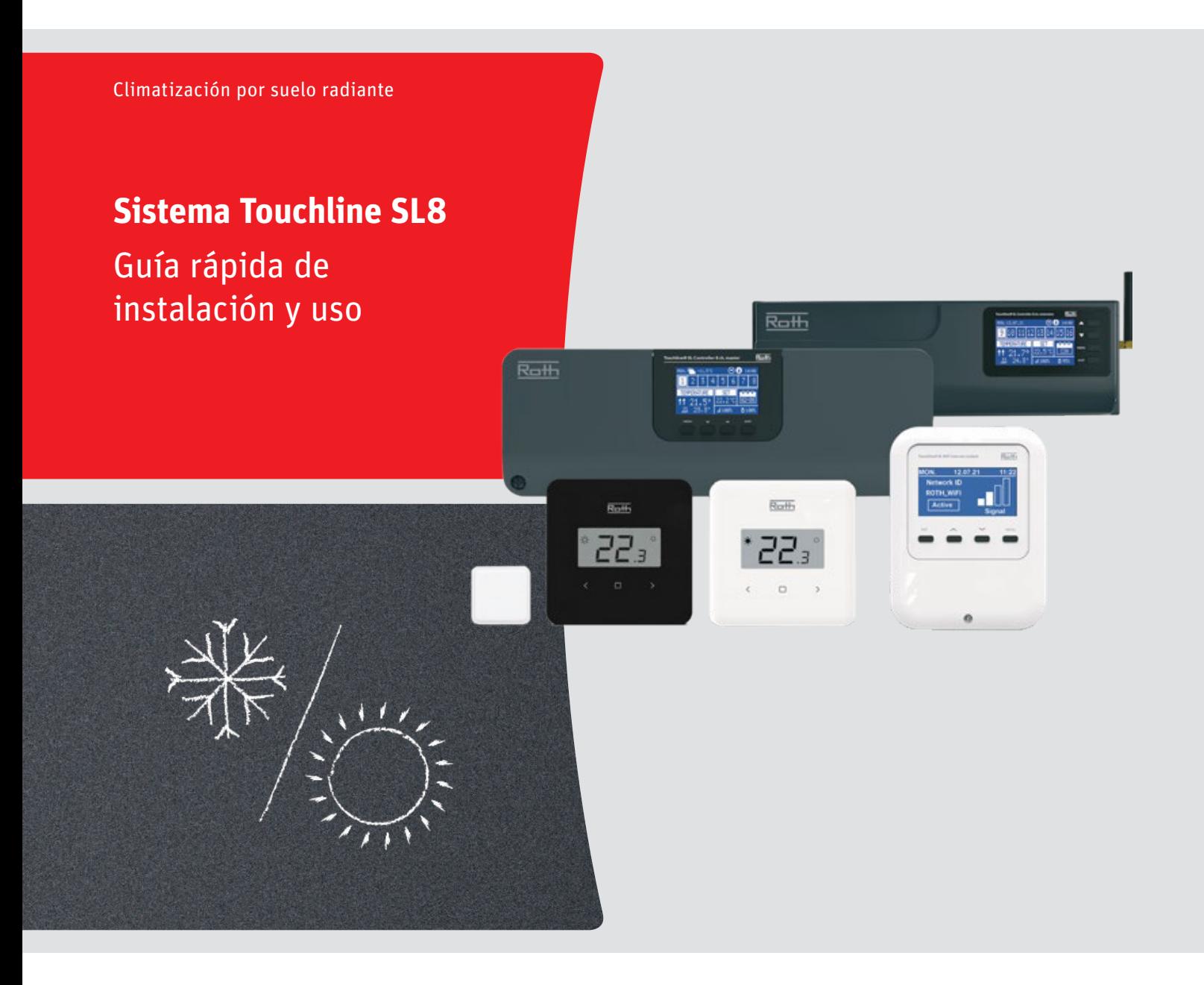

*Vida llena de energía*

## **Presentación y descripción general**

### **Presentación**

En esta guía rápida mostramos los pasos a seguir para instalar y configurar correctamente un sistema de termostatos inalámbricos frío-calor Roth Touchline SL8.

### **Descripción de los componentes**

Touchline SL8 modulo Master 8 canales (Ref. 1135010147)

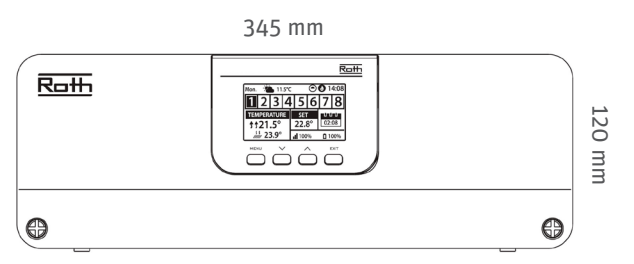

Fondo 55 mm (para colocación sobre carril DIN)

85 mm

Touchline SL8 modulo Extensión 8 canales (Ref. 1135010148)

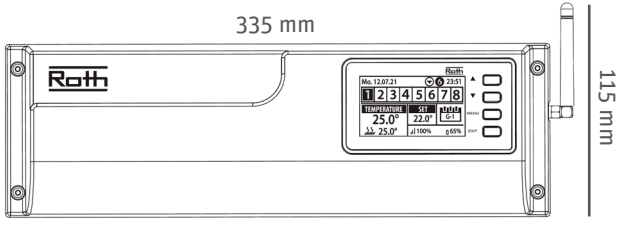

Fondo 75 mm (para colocación sobre carril DIN)

IMPORTANTE: Tener en cuenta la altura de los módulos y dejar espacio suficiente sobre el colector dentro de la caja empotrable. Para colocar el módulo Master no es necesario regular la profundidad de la caja (75mm es suficiente). Para colocar el módulo Extensión son necesarios 95-100 mm de profundidad de caja.

#### Termostato inalambrico T/HR Touchline SL8 Standard (Ref. 1135010149)

Alimentación a pilas (2 x AAA).

Deslizar tapa

Levantar pestaña y deslizar tapa para abrir

Pestaña

Actuador 230V 1W NC (Ref. 1135007412)

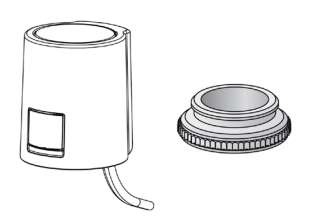

## Touchline SL8 modulo internet

#### Mini sonda interior inalámbrica Touchline SL8 (Ref. 1135010165)

## 37 mm

Alimentación con pila CR2032 (incluida) Incluye cinta autoadhesiva

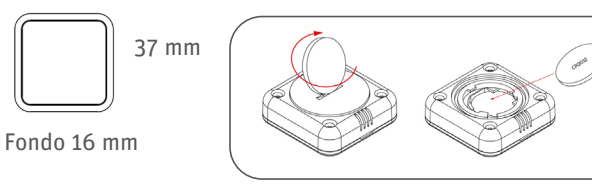

para colocación de la mini sonda en la pared

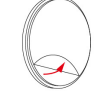

(Ref. 1135010150)

85 mm

Roth

Fondo 15 mm

 $\Box$ 

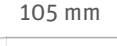

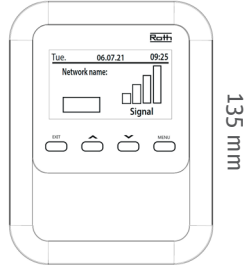

Fondo 30 mm

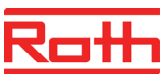

## **Sincronizar modulo Master con Extensión**

### **Sincronizar varios módulo de conexiones. Módulo MASTER y EXTENSIÓN.**

El sistema permite la comunicación de forma inalámbrica de 1 Master con hasta 4 extensiones.

Esta acción se debe llevar a cabo **ANTES DE EMPAREJAR LOS TERMOSTATOS.** Proceso:

> **PASO 1:** En el módulo Master y en los módulos de Extensión, cambiar el idioma a Español:

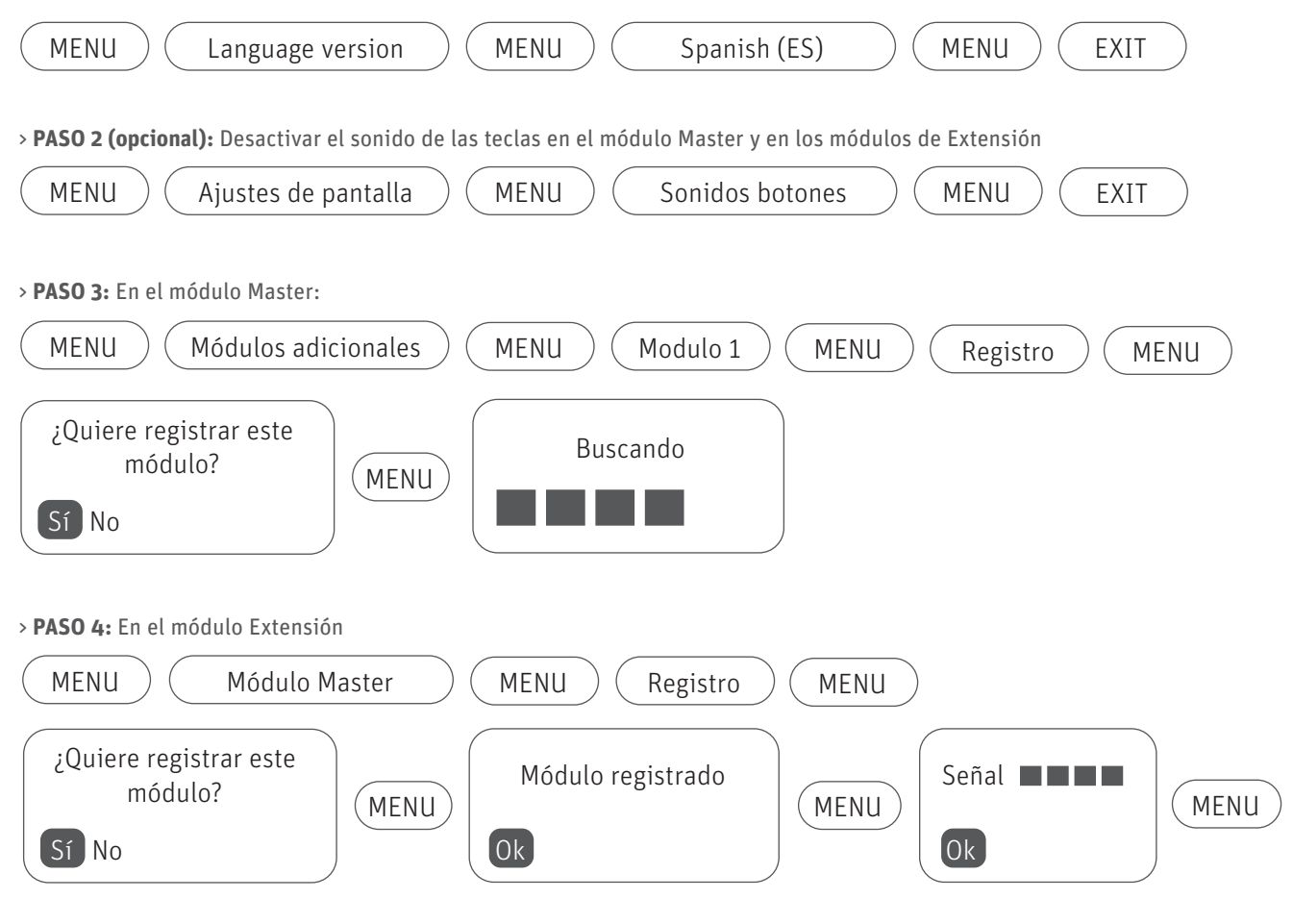

 **Si la señal inalámbrica no es suficiente, el registro no se realizará. En ese caso, utilice el repetidor Touchline SL8 (página 6).**

Proceder de nuevo con el paso 3 y 4 para registrar más módulos de Extensión (4 como máximo).

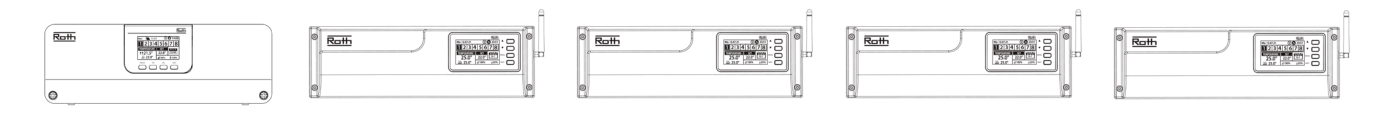

## **Opciones de comunicación entre módulos**

### **Control de bomba de impulsión. Trabajo remoto**

Tanto el módulo Master como el Extensión incorporan una salida de tensión 230Vac (PUMP) para control de bomba de impulsión.

En instalaciones donde Master y Extensión controlan cada uno su propia bomba, no es necesario modificar ningún parámetro pero en instalaciones con módulo Master y Extensiones donde solo exista una bomba de impulsión para toda la instalación, es recomendable conectarla eléctricamente solo al módulo Master y activar la función **"Trabajo remoto".** La señal de arranque/paro de bomba **se transmitirá de forma inalámbrica desde los módulos Extensión al Master**. De esta manera la bomba arrancará aunque solo haya demanda de un termostato conectado a un módulo Extensión. Se procede de la siguiente manera:

> **PASO 1:** En el módulo Extensión

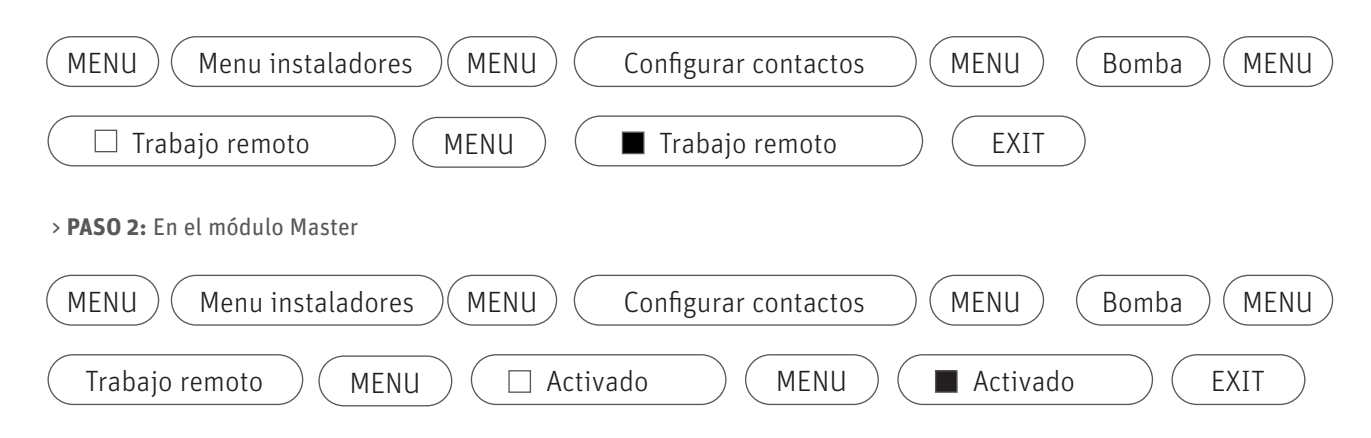

#### **Información adicional:**

> En "Menú instaladores - Configurar contactos - Bomba" del módulo Extensión y del módulo Master, se puede reducir el **tiempo de respuesta de la activación/desactivación** de la salida de bomba (PUMP) modificando, por ejemplo, a 0 minutos y 5 segundos el valor "Retraso operación".

> Por defecto, la función **"Antibloqueo de bomba"** está activada en el módulo Master y en el Extensión. Esta función dará señal de activación a la bomba (PUMP) y actuadores durante 5 minutos cada 10 días para evitar agarrotamientos.

> Tanto el módulo Master como el módulo Extensión disponen de un **contacto libre de tensión** (POT.FREE CONTACT) adicional a la salida de bomba (PUMP). Este contacto (normalmente abierto) se cierra siempre que haya demanda de calor o frío en algún termostato. Por defecto la función "Trabajo remoto" de este contacto está activada. Por lo tanto, el contacto se cierra en el módulo Master aunque haya solo demanda de un termostato de un módulo Extensión.

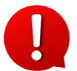

 > Máxima carga de la salida de bomba 230 Vac (PUMP): 0,5 A > Máxima carga del contacto libre de tensión (POT.FREE CONTACT): 1,0 A

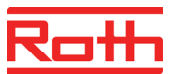

## **Sincronización entre módulo y termostatos**

### **Emparejar termostatos o mini sondas Touchline SL8 con el módulo de conexiones**

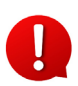

Un termostato o una mini sonda solo puede emparejarse con una zona. Si se necesitan controlar más actuadores que los que permiten conectarse en el bornero de la zona, es posible hacer una conexión externa en paralelo entre todos los actuadores necesarios y conectarla al bornero de la zona. Máx. 8 actuadores por zona. No superar los 18 actuadores en total en el módulo Master o 22 en el módulo Extensión.

Para emparejar un termostato o una mini sonda con una zona:

> **PASO 1:** En el módulo Master (o en el Extensión, ya que es el mismo procedimiento):

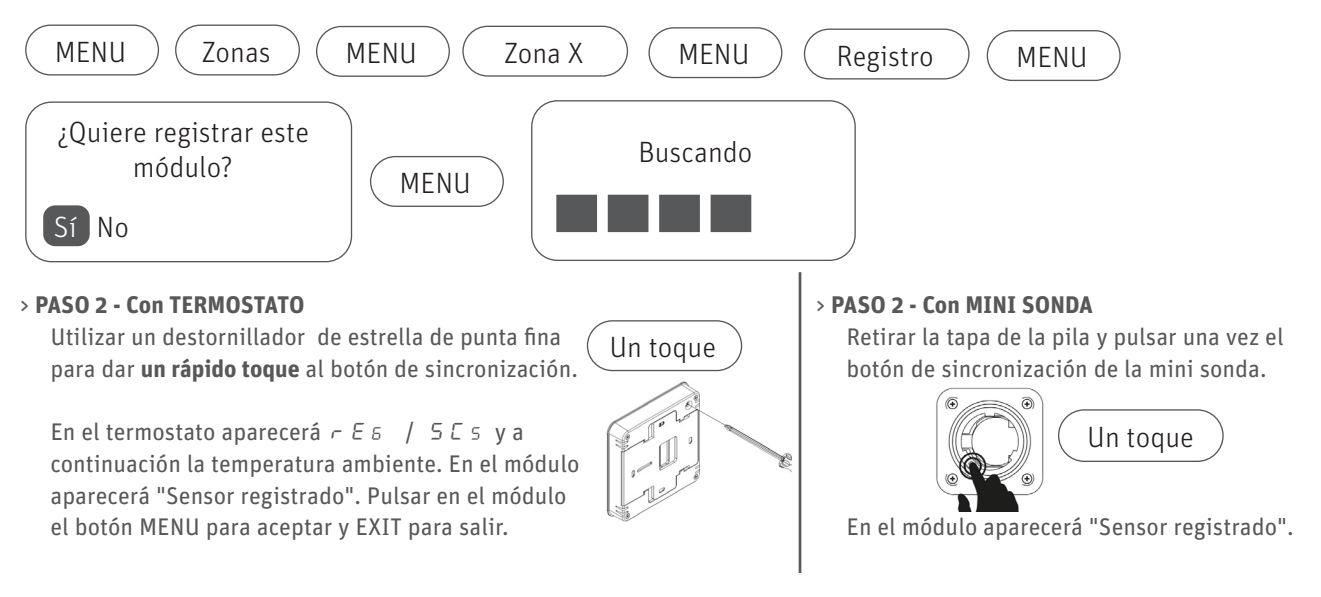

Si la señal inalámbrica no es suficiente, el registro no se realizará. En ese caso, utilice el repetidor Touchline SL8 (pág 6). No es posible eliminar un emparejamiento a menos que se resetee el módulo a los valores de fábrica, pero sí es posible cambiar de zona un termostato o mini sonda ya emparejado repitiendo los pasos 1-2 y eligiendo otro número de zona.

#### **Información que aparece en la pantalla del módulo tras la sincronización de un termostato o mini sonda con el módulo.**

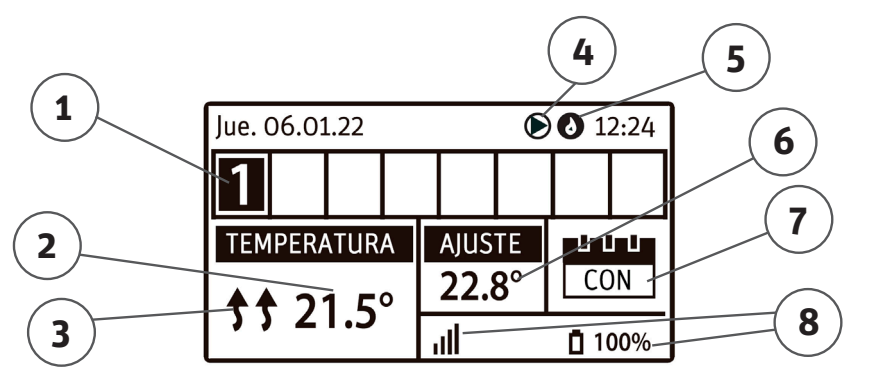

1. Número de la zona (hasta 8 por módulo). Cuando una zona está seleccionada (moverse con flechas) se muestra su información.

- 2. Temperatura actual leída por el termostato o mini sonda de esa zona.
- 3. Indicador de zona en funcionamiento (en refrescamiento, las flechas aparecen señalando hacia abajo).
- 4. Indicador de salida de bomba (PUMP) activa.
- 5. Indicador de contacto libre de tensión (POT.FREE CONTACT) en posición cerrado (en refrescamiento aparece un ventilador).
- 6. Temperatura objetivo seleccionada para esa zona.

7. Modo de operación seleccionado para esa zona: (para seleccionar modo: MENU - ZONAS - ZONA X - MODO DE FUNCIONAMIENTO) **CON**: Temperatura constante 24h; **L ó G-1 ... G-5:** Programa horario activo. **Icono sombrilla o icono hoja**: Todo el sistema está en modo vacaciones. **XX:XX :** Limite de tiempo activado. Durante este tiempo se mantiene la temperatura objetivo seleccionada. 8. Calidad de la señal inalámbrica módulo-termostato o módulo-mini sonda y nivel de carga de las pilas.

# **Repetidor de señal Touchline SL8 (1135010034)**

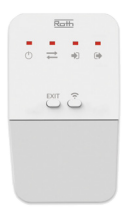

Un toque

#### **Conexión Módulo Master con Módulo Extensión utilizando repetidor**

> **PASO 1:** Colocar el repetidor en un enchufe ubicado entre el módulo Master y el módulo Extensión > **PASO 2:** En el módulo Extensión:

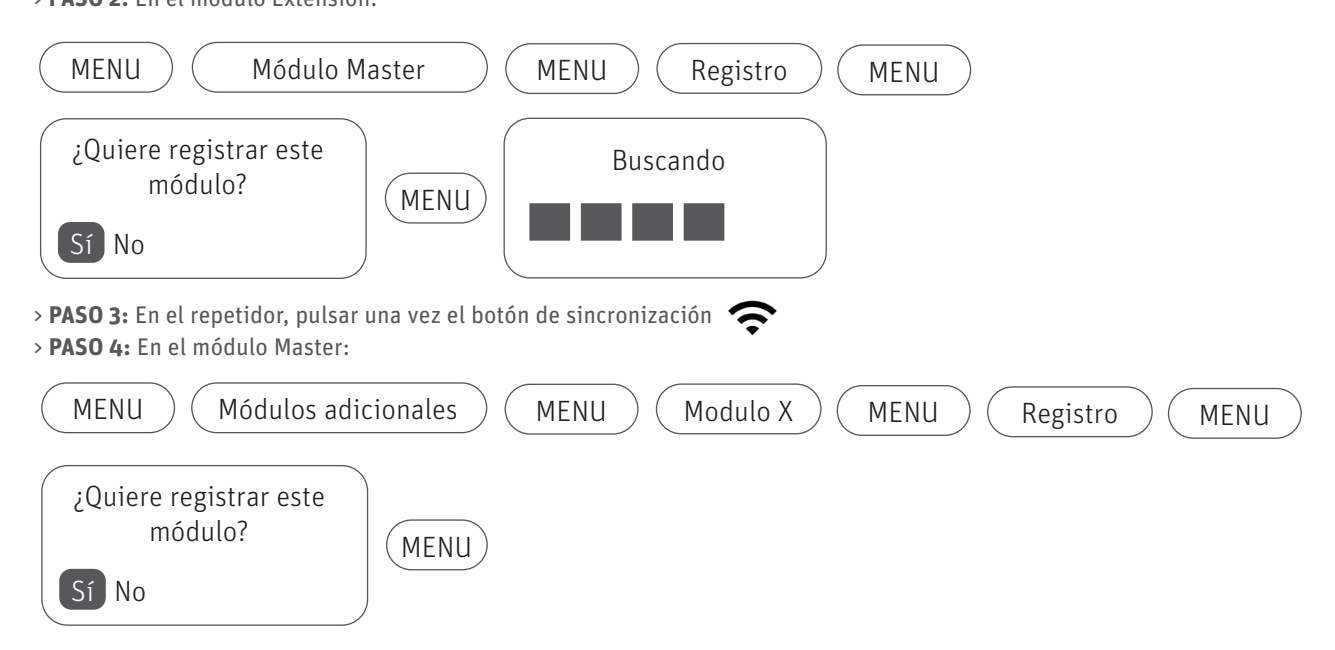

> **PASO 5:** Todos los leds del repetidor parpadearán varias veces y aparecerá el mensaje "Módulo Registrado" en las pantallas de los módulos. Pulsar (MENU) para ver el nivel de señal inalámbrica que habrá ahora entre módulos. Opcionalmente activar la función "Trabajo remoto" de la bomba para que sea el módulo Master quien la controle (ver pág 4)

#### **Conexión Termostato con Módulo Master o Módulo Extensión utilizando repetidor**

- > **PASO 1:** Colocar el repetidor en un enchufe ubicado entre el módulo y el termostato.
- > **PASO 2:** En el repetidor, pulsar una vez el botón de sincronización

> **PASO 3:** Acercar el termostato hasta el repetidor y utilizar un destornillador  $\rightarrow \rightarrow \rightarrow \rightarrow$ 

de estrella de punta fina para dar **un rápido toque** al botón de sincronización.

<sup>&</sup>gt;**PASO 4:** Comprobar que en la pantalla del termostato aparece SCs.

En caso que aparezca ERR, pulsar durante unos segundos la tecla EXIT del repetidor hasta que solo quede encendido el primer led de la izquierda, resetee el termostato (ver pág 7) y vuelva al Paso 2 acercando más el termostato al repetidor. > **PASO 5:** En el módulo Master o Extensión:

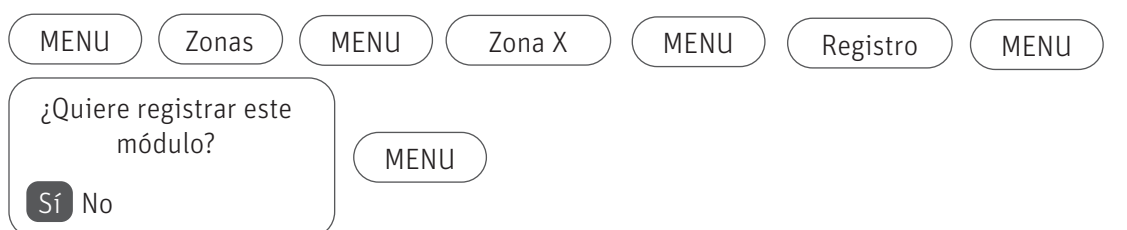

> **PASO 6:** Todos los leds del repetidor parpadearán varias veces y aparecerá "Módulo Registrado" en la pantalla del módulo. > **PASO 7:** En el termostato, seleccionar la temperatura deseada con las flechas y cuando aparezca OFF, pulsar flecha derecha varias veces hasta seleccionar CON (modo confort constante). Comprobar que la temperatura seleccionada se ha transmitido correctamente al módulo de conexiones.

Es posible utilizar un único repetidor para comunicar hasta 20 dispositivos. Para resetear el repetidor, mantener pulsado unos segundos EXIT y cuando parpadeen el primer y el cuarto led, pulsar una vez

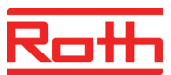

## **Manejo del sistema**

### **Funcionamiento del termostato Touchline SL8 Standard**

Desde el termostato Standard seleccionaremos la temperatura objetivo de la zona y también podremos visualizar la temperatura y humedad actual de esa zona:

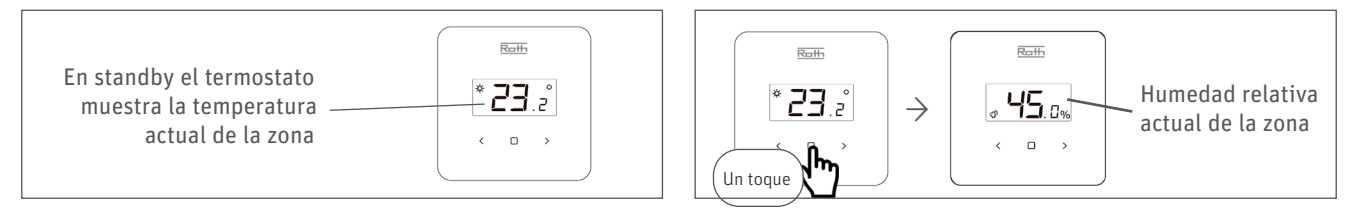

Para modificar la temperatura objetivo desde el termostato:

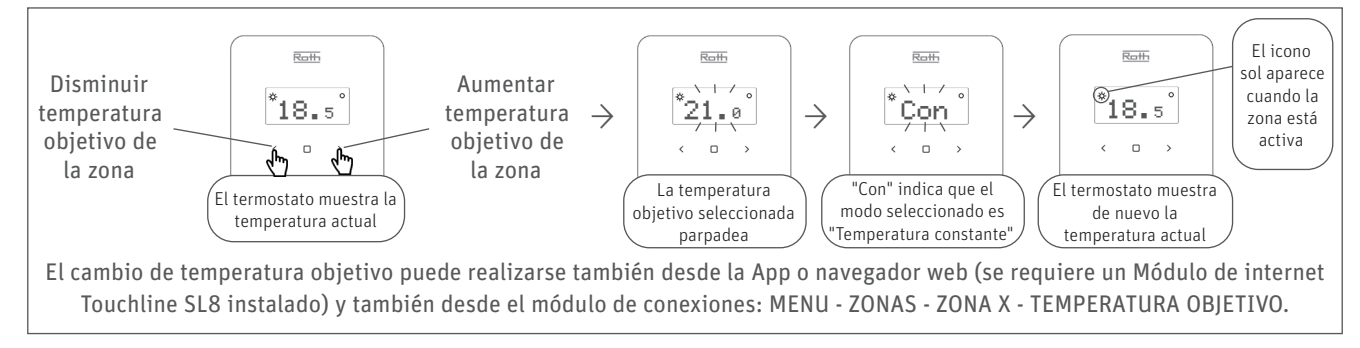

En caso de activar el modo de operación horario en un termostato (L ó G-1 ... G-5), las temperaturas objetivo del modo Confort (dentro del horario) y Reducido (fuera del horario) se fijan en el módulo conexiones:

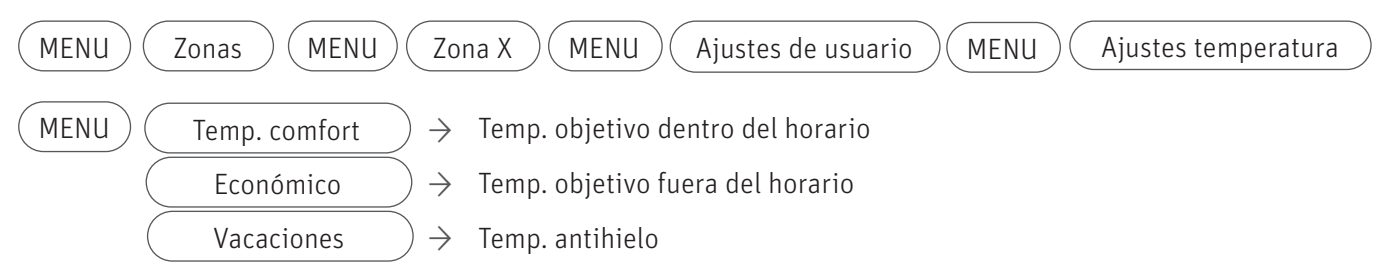

Acceso a menú de parámetros y funciones adicionales:

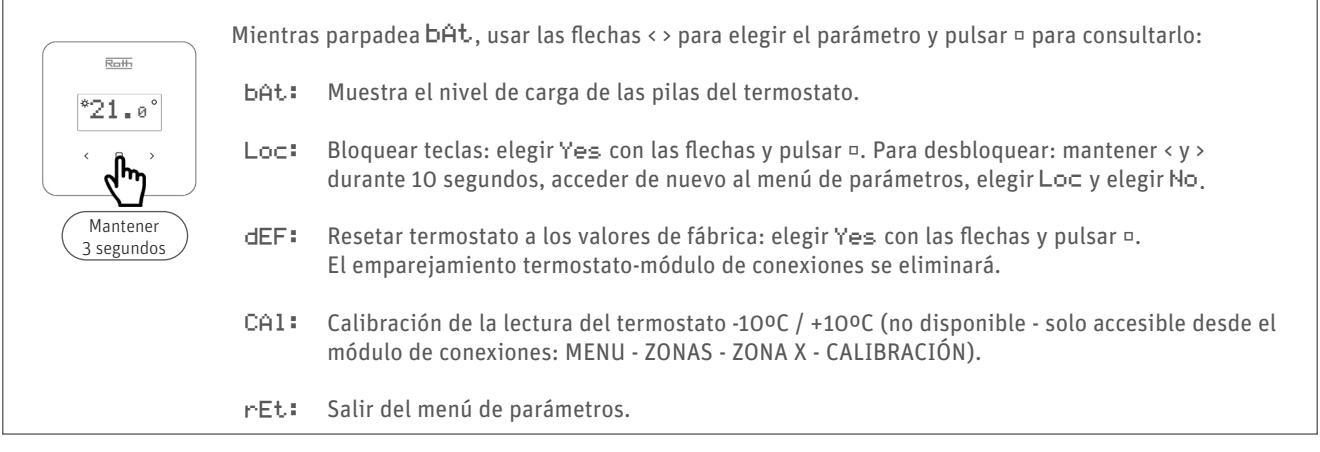

### **Funcionamiento de la mini sonda inalámbrica**

La selección de temperaturas objetivo, visualización de la temperatura ambiente actual o el cambio de modo de funcionamiento debe hacerse desde el módulo de conexiones o desde la App Touchline SL ya que la mini sonda no dispone de botones ni display.

## **Manejo del sistema**

### **Cambio calefacción - refrescamiento**

El sistema está diseñado para su uso en instalaciones de calefacción y refrescamiento. Para cambiar el modo de funcionamiento **de todos los termostatos al mismo tiempo**, desde el módulo de conexiones:

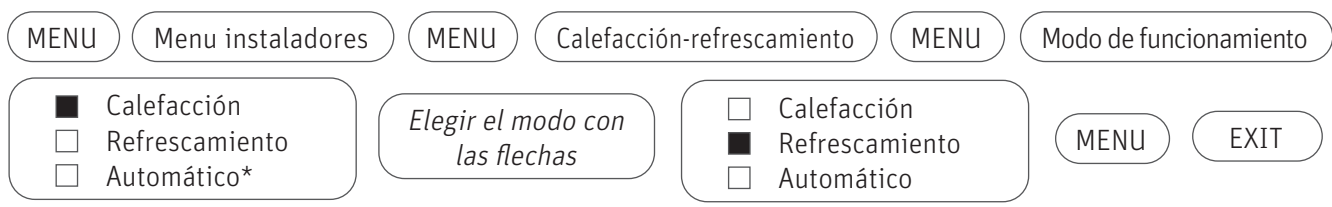

\* En modo automático el cambio calefacción/refrescamiento de los termostatos se hace de forma externa: Entrada "Two-ST input" - contacto abierto: calefaccción; contacto cerrado: refrescamiento.

**El cambio de modo Calefacción-Refrescamiento de todos los termostatos al mismo tiempo puede realizarse también desde la App o navegador web (se requiere un Módulo de internet Touchline SL8 instalado).**

### **Protección anticondensación**

En un suelo refrescante en funcionamiento, la temperatura de agua que circula por los circuitos no debe ser inferior al punto de rocío de la estancia para evitar condensaciones. Por ejemplo:

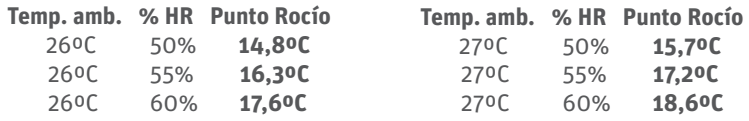

Por seguridad, el sistema tiene activada una función que desactiva las zonas donde el termostato detecte una humedad superior a la seleccionada en el módulo de conexiones.

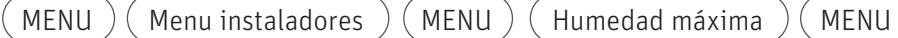

**Este valor puede ser modificado desde la App o navegador web (se requiere un Módulo de internet Touchline SL8 instalado).**

Además, puede configurarse **un termostato para que funcione solo en Calefacción**. El cambio a Refrescamiento del sistema no afectará a ese termostato. Esta opción es aconsejable usarla en los termostatos de zonas húmedas (baños con ducha o bañera, lavaderos...) para evitar condensaciones en el suelo.

Se procede de esta manera después de cambiar el sistema a modo Refrescamiento, desde el módulo Master:

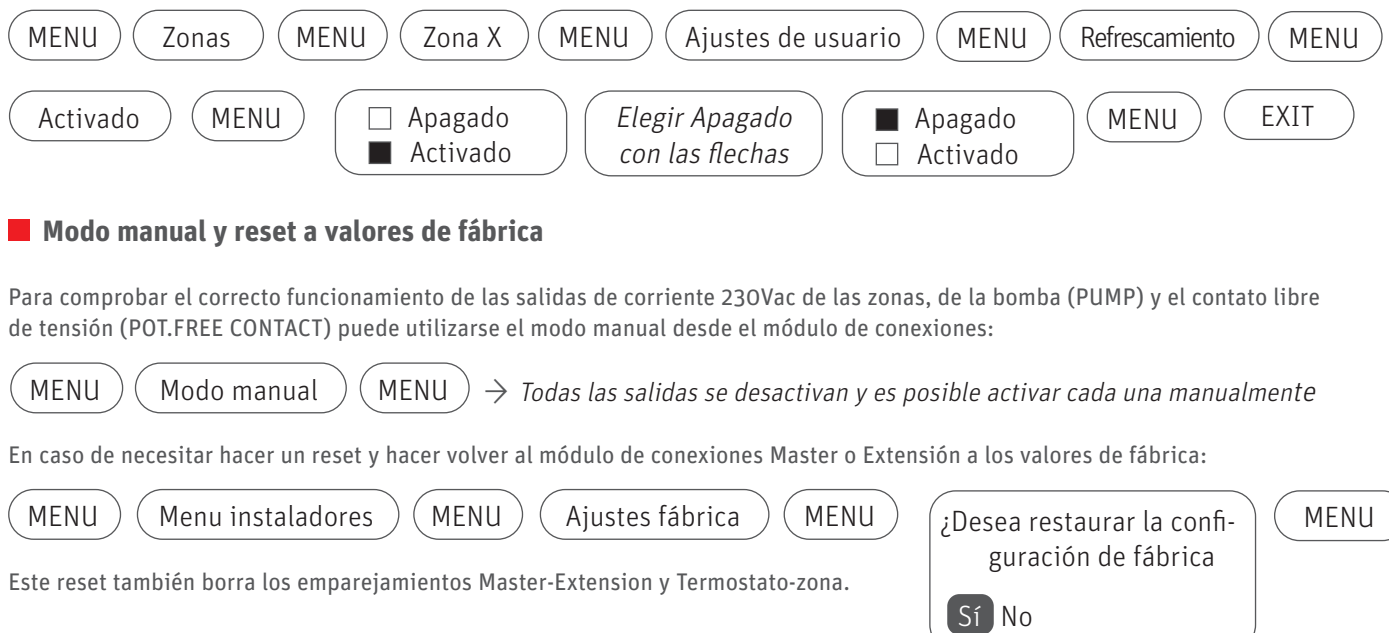

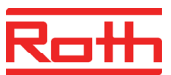

## **Control del sistema desde internet**

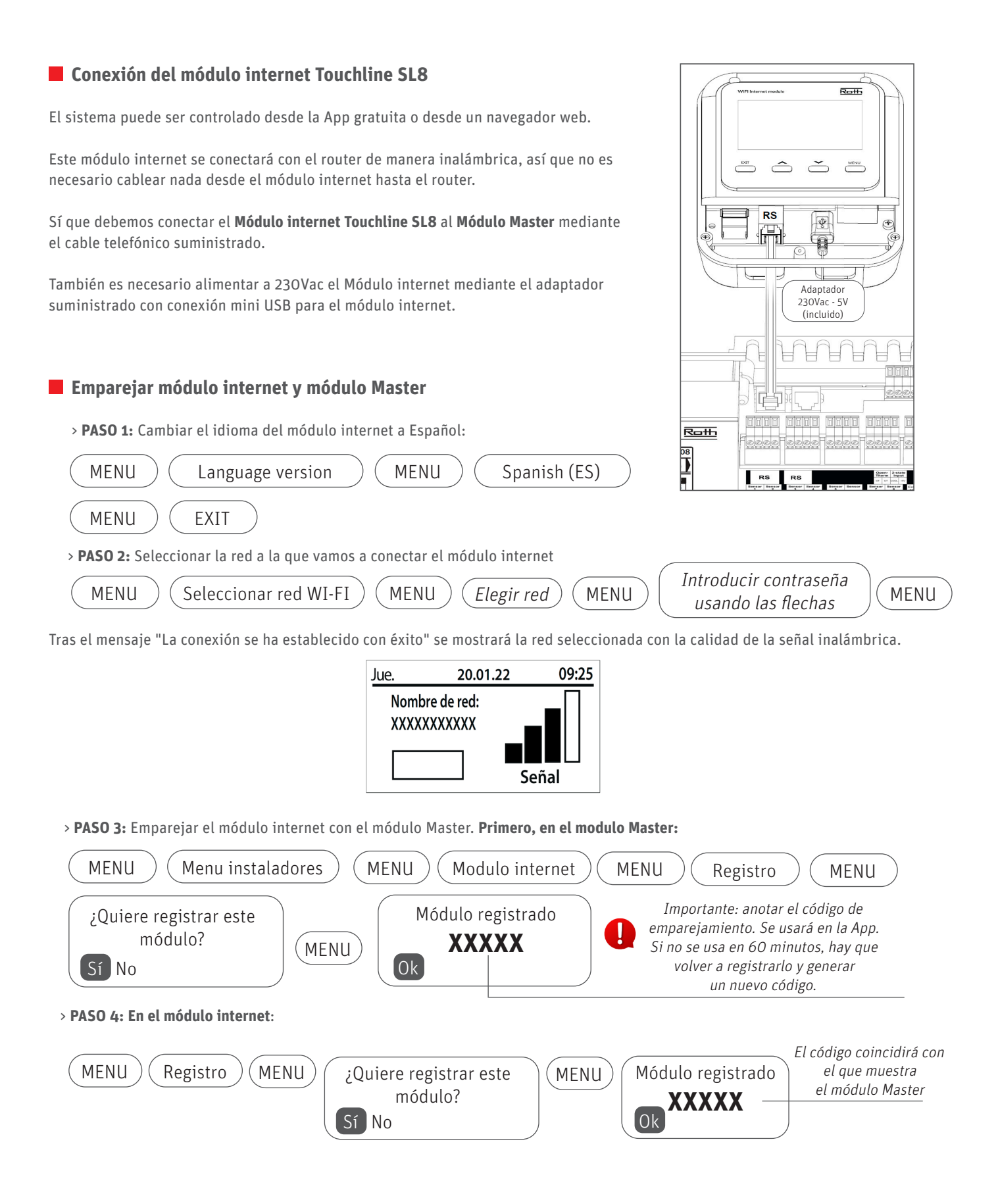

## **Control del sistema desde internet**

### **El Configuración y uso de la App**

Una vez emparejado el módulo Master con el módulo internet, desde un Smartphone o Tablet, descargar la App **Roth Touchline SL** de la tienda de aplicaciones correspondiente: App Store o Google Play Store.

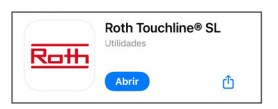

Abrir la App y seguir este procedimiento para registrar la instalación:

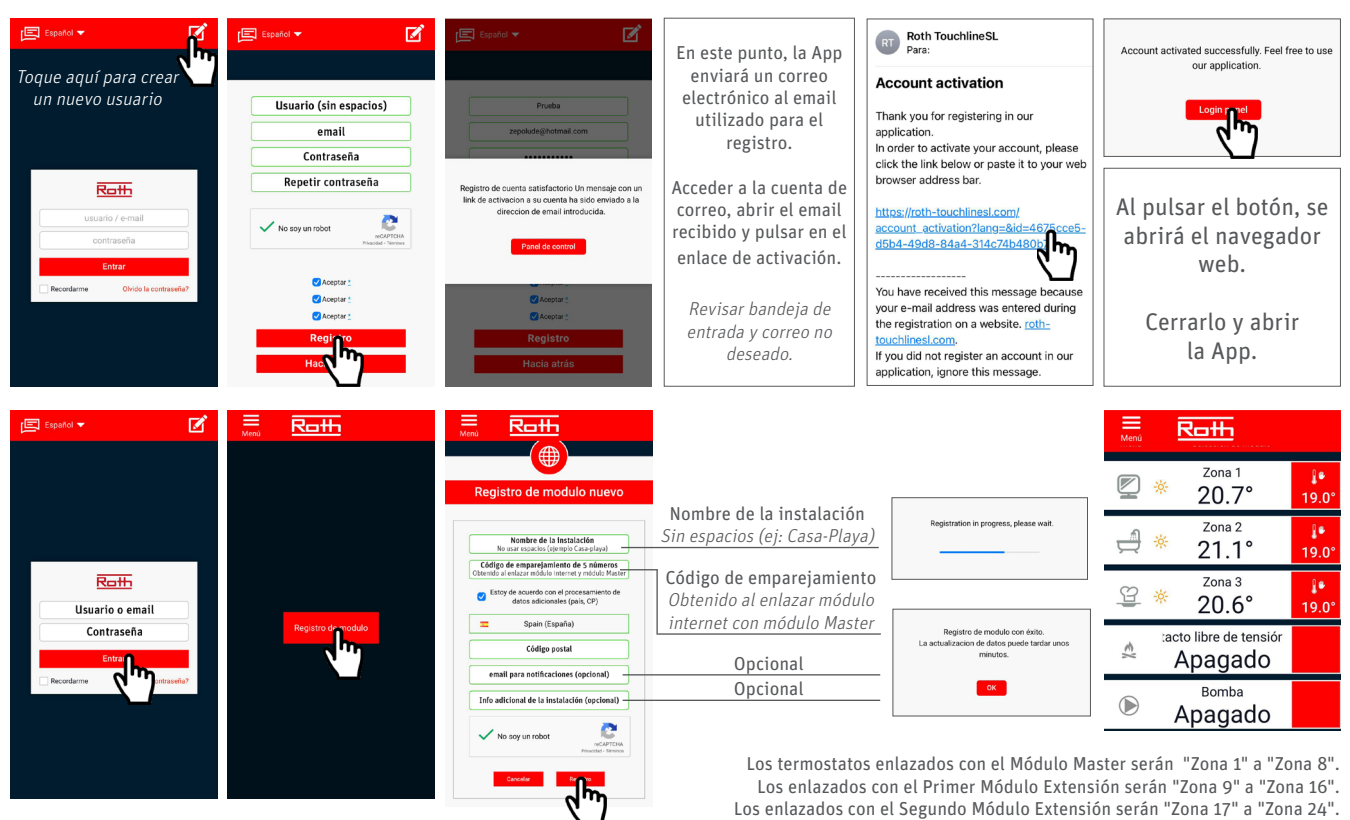

Ahora puede cambiar el texto "Zona X" por el nombre de la estancia donde está ubicado cada termostato, incluso asignarle un icono

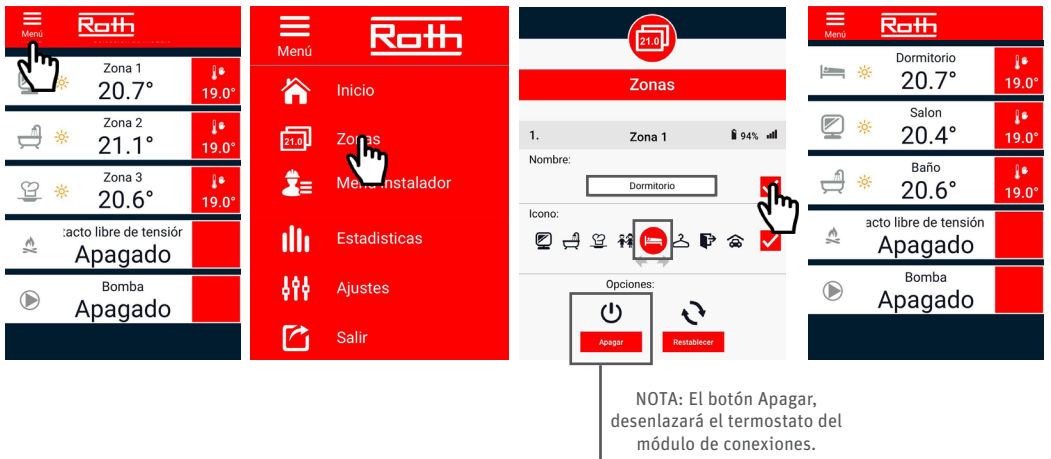

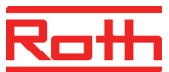

## **Control del sistema desde internet**

### **El Configuración y uso de la App**

Para cambiar la temperatura de consigna de una zona, proceder de la siguiente manera.

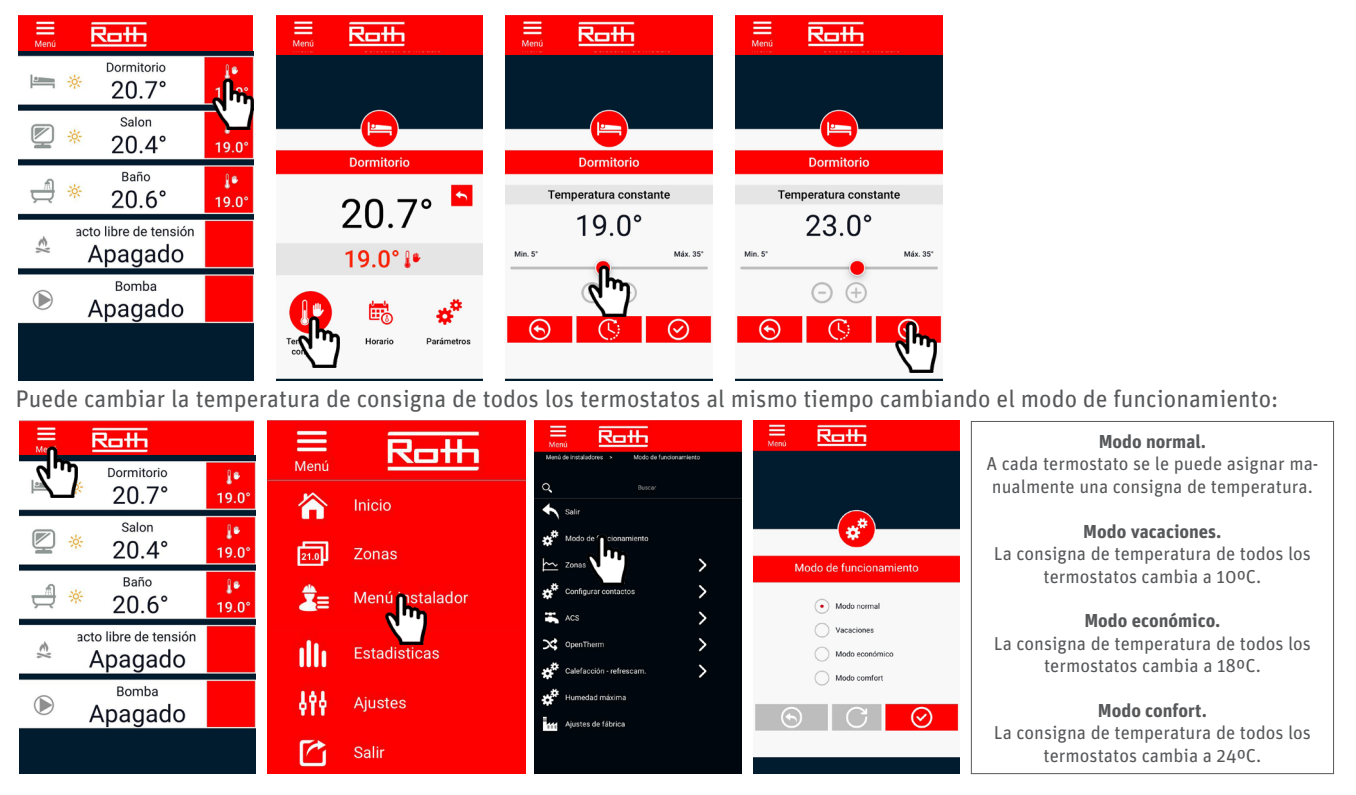

También puede cambiar el sistema completo de calefacción a refrescamiento y viceversa de esta manera:

![](_page_10_Figure_6.jpeg)

En caso necesario, es posible añadir más instalaciones a la App usando el mismo nombre de usuario. Cada instalación debe contar al menos con un Módulo Master Touchline SL8 y un Módulo de internet Touchline SL8.

![](_page_10_Picture_8.jpeg)

correspondientes a la nueva instalación

![](_page_11_Figure_0.jpeg)

1.- Alimentación del módulo 230Vac.

2.- Salida 230Vac para bomba de impulsión

Si solo hay una bomba para toda la instalación, cablearla solo al Master y activar "Trabajo remoto" (ver pág.5).

3.- Actuadores Roth NC 230V 1W. Máximo 8 actuadores conectados al mismo canal y máximo 18 en total en un módulo master.

4.- Salida libre de tensión para caldera/enfriadora.

 5.- Entrada "Two-ST input" para cambio de modo calefacción/enfriamiento de los termostatos de forma externa. Contacto abierto: calefacción; contacto cerrado: refrescamiento.

6.- Módulo internet.

![](_page_11_Figure_8.jpeg)

2.- Salida 230Vac para bomba de impulsión.

 Si solo hay una bomba para toda la instalación, cablearla solo al Master y activar "Trabajo remoto" (ver pág.5). En caso de instalar más de una bomba, cablear cada bomba a su módulo.

3.- Actuadores Roth NC 230V 1W. Máximo 8 actuadores conectados al mismo canal y máximo 22 en total en un módulo extensión.

![](_page_12_Picture_0.jpeg)

## **Soluciones completas para la eficiencia energética y una óptima gestión del agua**

- > Energía solar térmica
- > Acumulación de agua caliente
- > Suelo radiante frío/calor
- > Acumulación y gestión del agua
- > Depuración de aguas residuales
- > Depósitos para gasóleo
- > Depósitos para transporte/ almacenamiento
- de sustancias peligrosas y contaminantes

![](_page_12_Picture_10.jpeg)

**Roth Ibérica, S.A.U.** Pol. Ind. Montes de Cierzo, A-68 Km.86 31500 Tudela (Navarra) Tel.: 948 844 406 E-Mail: tecnico@roth-spain.com www.roth-spain.com